## **UVAFinance**

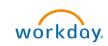

## **Closing Purchase Orders**

This Quick Reference Guide (QRG) informs Procurement Shoppers how to find and view a purchase order.

## **Table of Contents**

| Closing Purchase Orders Overview            | 1 |
|---------------------------------------------|---|
| Table of Contents                           | 1 |
| Procedure to Find and View a Purchase Order | 1 |

## **Procedure to Find and View a Purchase Order**

- 1. On the Workday home screen, type "Find Purchase Orders" in the search bar.
- 2. Enter the appropriate search criteria in the appropriate field. If you already know the purchase order number, enter it into the Purchase Order field. If you only know the requisition number, enter the requisition number into the Requisition field.

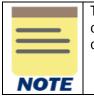

The Document Date On or After field defaults to one month prior to today's date. If your PO was created more than a month ago, please adjust this date so that your PO creation date falls within the search range.

3. Click OK

| Company                    |            | := |   |
|----------------------------|------------|----|---|
| Supplier                   |            | := |   |
| Order-From Connection      |            | := |   |
| Buyer                      |            | := |   |
| Purchase Order Type        |            | := |   |
| Purchase Order             |            |    | ] |
| Document Date On or After  | 02/28/2023 |    | - |
| Document Date On or Before | MM/DD/YYYY |    |   |
| Due Date On or After       | MM/DD/YYYY |    |   |

- 4. Click on the magnifying glass next to the desired Purchase Order.
- 5. The Purchase Order is shown on the screen.

| IENU                     |          | Home                                                   |         |                                                    |                 |                                                   | Q Search       |                                         |                                    |                                  |                  |                              | Need Help?               | e <sup>4</sup> |   |
|--------------------------|----------|--------------------------------------------------------|---------|----------------------------------------------------|-----------------|---------------------------------------------------|----------------|-----------------------------------------|------------------------------------|----------------------------------|------------------|------------------------------|--------------------------|----------------|---|
| iew Pu                   | ırcha    | se Order                                               |         |                                                    |                 |                                                   |                |                                         |                                    |                                  |                  |                              |                          |                | ź |
| rchase Orc               | ler PC   | 0114746 Status                                         | issued  | Invoice Status Fully Invoic                        | ced             |                                                   |                |                                         |                                    |                                  |                  |                              |                          |                |   |
| Sumr                     | nary     |                                                        |         |                                                    |                 | ✓ Terms                                           | and Taxes      |                                         |                                    | <ul> <li>Contact Info</li> </ul> | rmation          |                              |                          |                |   |
| mpany                    |          | The Rector & Visitors of                               | the Uni | versity of Virginia                                |                 | Payment Terms                                     | Net 4          | 5                                       |                                    | Issue Option                     | XML Auto         |                              |                          |                |   |
| rchase Ord               | ier Type | (empty)                                                |         |                                                    |                 | Due Date                                          | (empt          | tr)                                     |                                    | Buyer                            | Susanna Huang    |                              |                          |                |   |
| pplier                   |          | Aireco Supply, Inc                                     |         |                                                    |                 | Default Paymer                                    | nt Type Check  | k                                       |                                    | Bill-To Contact                  | Susanna Huang    |                              |                          |                |   |
| der-From C               | onnecti  | on Charlottesville_376314,                             | 0       |                                                    |                 | Override Payme                                    | ent Type (empt | tr)                                     |                                    | Bill-To Contact Detail           | Susanna Huang    |                              |                          |                |   |
| rrency                   |          | USD                                                    |         |                                                    |                 | Credit Card                                       | (empt          | tr)                                     |                                    | Bill-To Address                  | PO Box 400197 Cr | harlottesville, VA 22904 Uni | ited States of America   |                |   |
| cument Da                | ite      | 08/09/2023                                             |         |                                                    |                 | Shipping Terms                                    | FOB            | Destination                             |                                    | Ship-To Contact                  | Susanna Huang    |                              |                          |                |   |
| e Total Am               | nount    | 145.00                                                 |         |                                                    |                 | Shipping Metho                                    | d Grour        | nd - FED EX                             |                                    | Ship-To Contact Detail           | Susanna Huang    |                              |                          |                |   |
| quisition T              | ype      | 1. Standard                                            |         |                                                    |                 | Shipping Instru                                   |                | e use the FEDEX Acct number X0XXX00X to | have the item arrive by the needby | Ship-To Address                  | 1001 N Emmet St  | Charlottesville, VA 22903-4  | 1833 United States of Ar | merica         |   |
| to Sourced               |          | Yes                                                    |         |                                                    | Supplier Contra | date listed on the purchase order.<br>act (empty) |                |                                         | Memo                               | (empty)                          |                  |                              |                          |                |   |
|                          |          |                                                        |         |                                                    |                 | Supplier Contra                                   | ict (emp       | (7)                                     |                                    | Internal Memo                    | (empty)          |                              |                          |                |   |
| Goods Line<br>Goods Line | -        | Process History Integrati                              | ons     | Balances                                           |                 |                                                   |                |                                         |                                    |                                  |                  |                              | 40 <b>∓ dh</b> (         | ⊐ .² (         | = |
| Goods<br>Order           |          |                                                        |         |                                                    | Commodity       |                                                   | Supplier Item  |                                         |                                    |                                  |                  |                              |                          |                |   |
| Line                     |          | Company                                                | Item    | Item Description                                   | Code            | Spend Category                                    | Identifier     | Business Document Status                | Tax                                | Tax Recoverability               |                  | Tax Option                   | Qua                      | antity         |   |
| ٩                        | 1        | The Rector & Visitors of the<br>University of Virginia |         | TEST ITEM FOR NON STOCK<br>TEST ITEM FOR NON STOCK |                 | Supplies Books (Non-Library)<br>(SC0260)          | TEST DAVH      | Invoicing Status<br>Fully Invoiced      | Tax Applicability                  |                                  |                  |                              |                          | ered           |   |
|                          |          |                                                        |         |                                                    |                 |                                                   |                |                                         | Tax Code                           |                                  |                  |                              | 1                        |                |   |
|                          |          |                                                        |         |                                                    |                 |                                                   |                |                                         |                                    |                                  |                  |                              | Rec                      | reived         |   |
|                          |          |                                                        |         |                                                    |                 |                                                   |                |                                         |                                    |                                  |                  |                              |                          | siced          |   |
|                          |          |                                                        |         |                                                    |                 |                                                   |                |                                         |                                    |                                  |                  |                              |                          |                |   |

| NOTE |  |
|------|--|

For purchase orders with multiple lines, if you are looking for information on a particular line, you can filter by individual columns on the Goods Lines or Services Lines tab. For example, you can filter by Item Description, Spend Category, Unit Cost, etc.